# LC-Display-Modul-Bausatz HP12542R-DYO

## Montageanleitung

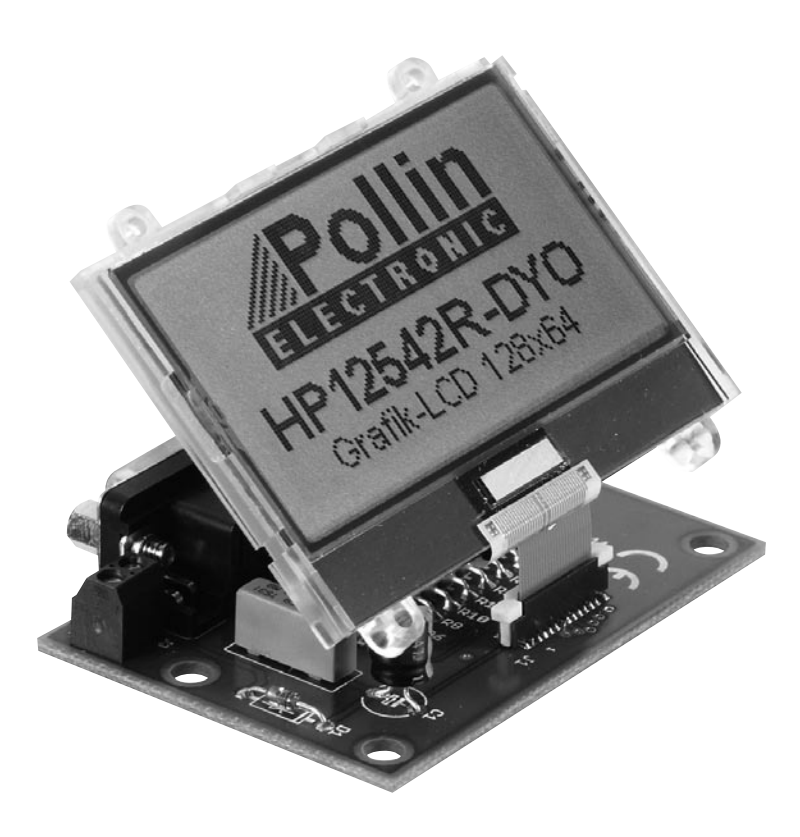

LC-Display Best.Nr. 120292, Anschlussplatine Best.Nr. 120297

### Montage der Bauelemente

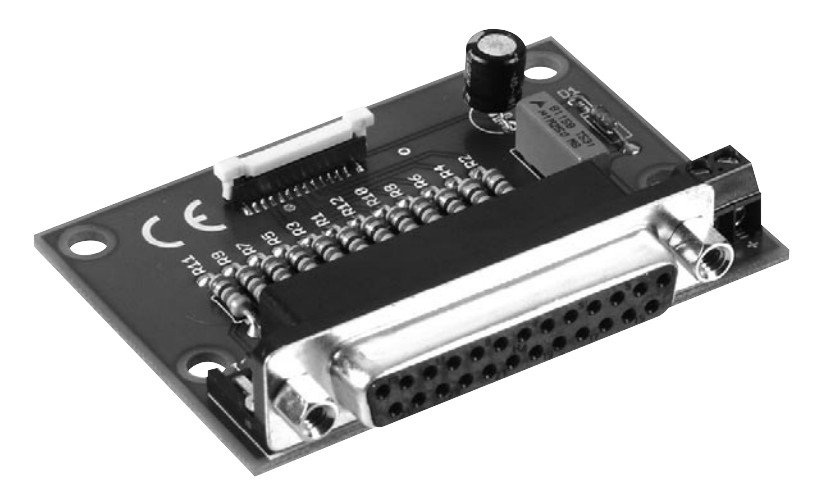

Komplettbausatz mit LC-Display-Modul HP12542R-DYO

Um den Anschluss des LC-Display-Moduls zu vereinfachen, wurde ein Platinenlayout entwickelt, das nicht nur die Montage des LC-Display-Moduls erleichtert, sondern auch die für seinen einwandfreien Betrieb benötigten Bauteile enthält. Bei der Konstruktion dieses Bausatzes wurde darauf geachtet, dass die Bauteile leicht und schnell auf der Platine montiert werden können. Jedoch erfordert das Anbringen des FFC-Steckers (Flex Flat Cable) für das LC-Display-Modul auf der Platine vom Anwender reichlich Erfahrung mit dem Umgang eines Lötkolbens.

Aus diesem Grunde empfehlen wir Ihnen, den Aufbau der Platine genauso vorzunehmen, wie nachfolgend beschrieben.

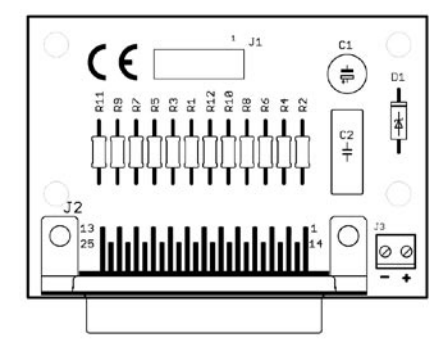

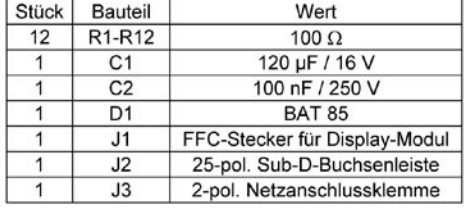

LC-Display-Modul-Platinenlayout

Stückliste / Bestückungsplan

Bevor Sie mit der eigentlichen Montage beginnen, überprüfen sie zuerst anhand der oben aufgeführten Stückliste, ob alle Bauteile im Lieferumfang enthalten sind.

Nach der Überprüfung der Stückliste sollte zunächst mit der Montage der Bauteile begonnen werden, die die niedrigsten Bauformen besitzen. Demzufolge wird mit dem FFC-Stecker, den Widerständen und Dioden begonnen. Danach kann mit den Kondensatoren und Elektrolyt-kondensatoren (Elkos) fortgefahren werden. Zuletzt sollten die 25-pol. Sub-D-Buchsenleiste und die 2-pol. Netzanschlussklemme verlötet werden.

#### • FFC-Stecker für LC-Display:

Die Lötpads für den FFC-Stecker sollten auf keinen Fall vorverzinnt werden, da es durch die geringen Abstände der Kontakte bei der Montage sonst sehr leicht zu Kurzschlüssen kommen kann.

Um den Stecker genau montieren zu können, befinden sich an den beiden äußersten Enden des Steckers je ein Pin, an welchen der FFC-Stecker als erstes festgelötet wird. Diese Pins dienen zur Fixierung und genaueren Ausrichtung bevor mit den restlichen Kontakten begonnen wird.

Die restlichen Pins sollten unbedingt einzeln verlötet werden, hierbei ist darauf zu achten nur wenig Lötzinn zuzugeben, so dass ein guter Kontakt gewährleistet ist, da es ansonsten zu Kurzschlüssen kommen kann.

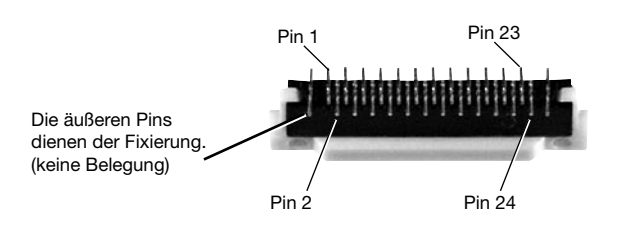

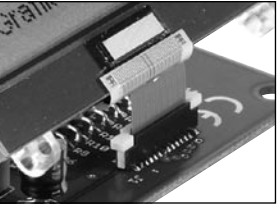

Für das korrekte Verlöten auch Platinen-Aufdruck beachten!

#### • Widerstände:

Um mit der Montage der Widerstände beginnen zu können, muss zunächst ermittelt werden, welchen Wert jeder einzelne Widerstand besitzt, um ihn so anschließend an der richtigen Stelle auf der Platine platzieren zu können. Zur Ermittlung des Widerstandswertes kann der auf dem Widerstand aufgedruckte Farbcode dienen (siehe Tabelle) oder der Wert des Widerstandes kann mit Hilfe eines Vielfachmessgerätes mit integriertem Ohmmeter messtechnisch bestimmt werden.

Zum Ablesen des Farbcodes wird der Widerstand so gehalten, dass sich der goldfarbene Toleranzring auf der rechten Seite des Widerstandskörpers befindet. Die Farbringe werden dann von links nach rechts abgelesen.

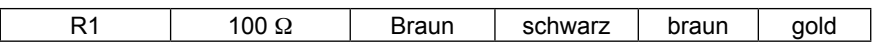

Nach der Ermittlung des Widerstandswertes sollten die Anschlussdrähte des Widerstandes entsprechend dem Rastermaß rechtwinklig abgebogen und in die vorgesehenen Bohrungen auf der Platine (siehe Bestückungsplan) gesteckt werden. Damit die Widerstände beim Umdrehen der Platine nicht herausfallen können, biegen Sie die Anschlussdrähte der Widerstände leicht auseinander und verlöten diese an den Lötpunkten mit den Leiterbahnen auf der Rückseite der Platine. Anschließend sollten die überstehenden Anschlussdrähte abgeschnitten werden.

#### • Dioden:

Im Gegensatz zu den Widerständen ist der Typ der Diode auf seinem Gehäuse aufgedruckt. Für die Montage der Diode ist es ebenso ratsam wie für die Widerstände, deren Anschlussdrähte entsprechend dem Rastermaß rechtwinklig abzubiegen und in die für die Diode vorgesehenen Bohrungen zu stecken. Beachten Sie dabei unbedingt die Polarität der Diode (schwarzer Kathodenstrich der Diode muss mit dem Strich des Bestückungsdrucks auf der Platine übereinstimmen).

Anschließend kann mit dem Verlöten begonnen werden und nach dem Verlöten sollten die überstehenden Anschlussdrähte der Diode gekürzt werden.

#### • Kondensatoren und Elektrolyt-Kondensatoren (Elkos):

Ähnlich wie bei der Diode ist der Wert der Kondensatoren bzw. Elektrolyt-Kondensatoren auf dem Bauteil aufgedruckt. Im Gegensatz zu Kondensatoren ist bei Elektrolytkondensatoren unbedingt auf deren Polung zu achten. Je nach Hersteller besitzen Elektrolyt-Kondensatoren unterschiedliche Kennzeichnungen ihrer Polarität. Einige Hersteller kennzeichnen den Pluspol mit "+" andere

dagegen den Minuspol entsprechend mit "-". Bitte achten Sie darauf, dass die Polarität des Elektrolyt-Kondensators mit der Angabe der Polarität des Bestückungs-druckes auf der Platine übereinstimmt.

Ebenso wie bei den zuvor montierten Bauteilen sollten die Anschlussdrähte der Kondensatoren und Elektrolyt-Kondensatoren auf der Unterseite der Platine leicht nach außen gebogen werden, damit diese Bauteile beim Umdrehen der Platine und dem anschließenden Verlöten der Anschlussdrähte nicht herausfallen. Die überstehenden Drahtenden der Bauteile sollten wie gewohnt nach dem Verlöten der Bauteile entfernt werden.

#### • Anschlussklemmen:

Bevor mit der Montage des LC-Display-Moduls begonnen wird, sollten zuvor noch die 25-pol. Sub-D-Buchsenleiste sowie die Netzanschlussklemme entsprechend des Bestückungsplanes auf der Platine positioniert werden und deren Anschlussstifte sauber auf der Unterseite der Platine verlötet werden. Bedingt durch die größere Massefläche der Leiterbahn und Anschlussklemme muss hier die Lötstelle etwas länger als sonst aufgeheizt werden, bis das Lötzinn gut fließt und saubere Lötstellen bildet.

#### • LC-Display-Modul HP12542R-DYO:

Der Folienleiter sowie der Kunststoffträger des Controllerchips dürfen nicht geknickt werden. Übermäßige mechanische Beanspruchung führt zur Beschädigung der Klebenähte des Folienleiters und somit zu Unterbrechungen.

#### Features:

- graphisches LC-Display 128x64 Pixel
- 8(12) graphische Sondersymbole
- Betriebsspannung +5 V / ca. 0,5 mA
- integrierter Spannungswandler für die LCD-Betriebsspannung
- integrierter Controller SED1565/S1D15605
- elektronische Kontrastregelung
- Ansteuerung über 8-Bit-Datenbus
- LED-Hintergrund beleuchtung grün ca. 65 mA
- Maße (BxHxT): 64 mm x 52 mm x 6,1 mm.
- Anzeigefläche (BxH): 54 mm x 27 mm.

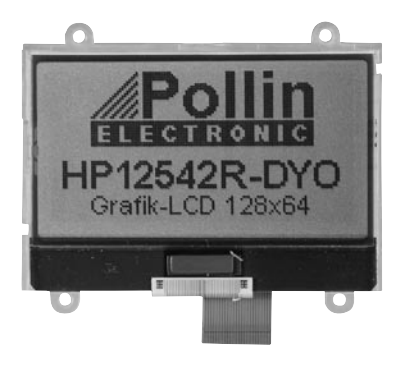

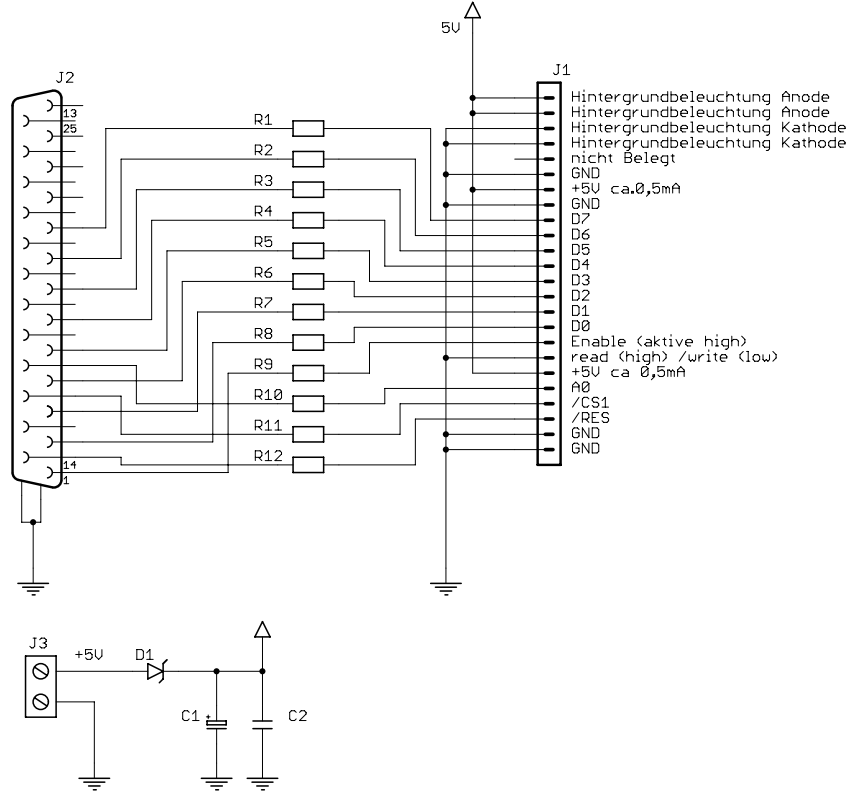

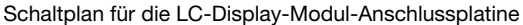

## Initialisierung

Die Initialisierung des Displays erfolgt mit folgender Kommandosequenz ins Control-Register:

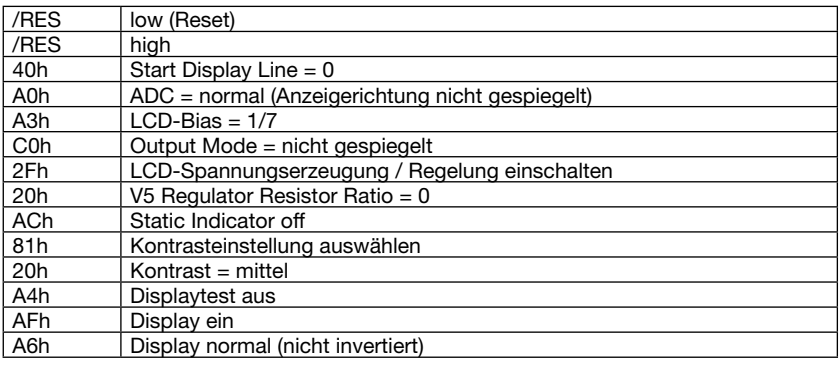

## Organisation des Bildspeichers

Die Grafik-Anzeigefläche von 128x64 Bildpunkten liegt in den Speicherseiten 0 bis 7 (siehe Datenblatt SED1565). Die Darstellung beginnt hierbei in Spalte 0 und endet in Spalte 127.

## Anschluss-Schema zur Ansteuerung der Platine über die PC-Druckerschnittstelle mit dem Testprogramm

Zum Betrieb mit dem Testprogramm wird das Display mit der Druckerschnittstelle des PCs verbunden. Eine externe Spannungsversorgung von +5V wird an Vcc und GND angeschlossen. Die Anschlussplatine muss an einer Versorgungsspannung von +5V betrieben werden. Durch das Layout der Anschlussplatine werden nachfolgende Verbindungen zwischen dem PC-Druckerschnittstelle und dem LCD-Display hergestellt. Zum Schutz der PC-Druckerschnittstelle und des LCD-Displays sind in den jeweiligen Zuleitungen 100 Ω Widerstände eingebaut.

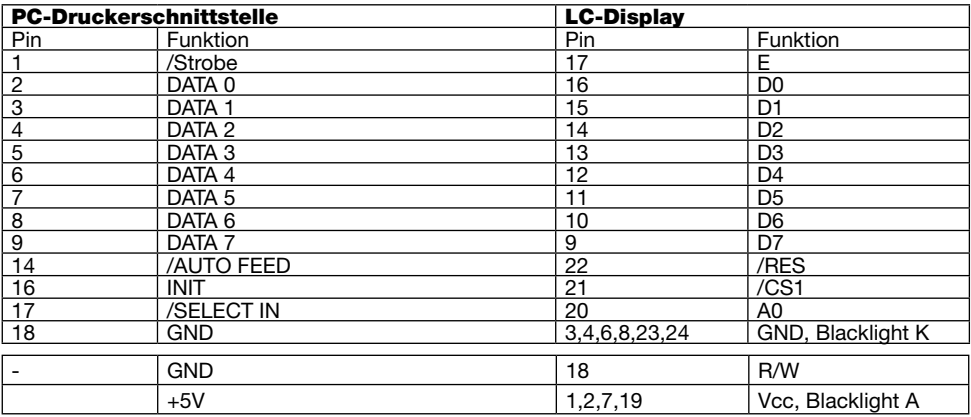

Vor Anschluss des LCD-Displays an der PC-Druckerschnittstelle sollten Sie eine abschließende Kontrolle der Platine durchführen:

- Sind alle Lötzinnreste und abgeschnittenen Drahtenden, die Kurzschlüsse verursachen könnten, entfernt
- Sind Elkos, Dioden und andere Bauteile richtig gepolt

Der Anschluss des Displays kann wahlweise an LPT1 oder LPT2 erfolgen. Das Windows-Testprogramm ist lauffähig unter MS Windows 95/98/ME/NT/2000/XP. Zum Betrieb wird der mitgelieferte Treiber ZLPORTIO.SYS benötigt, der sich im gleichen Verzeichnis wie das Programm (DispTest.exe) befinden muss, weiterhin der Display-Font DISPTEST.FON und die Bilddatei LOGOSW.BMP.

## Anschlussbelegung des LC-Display-Moduls

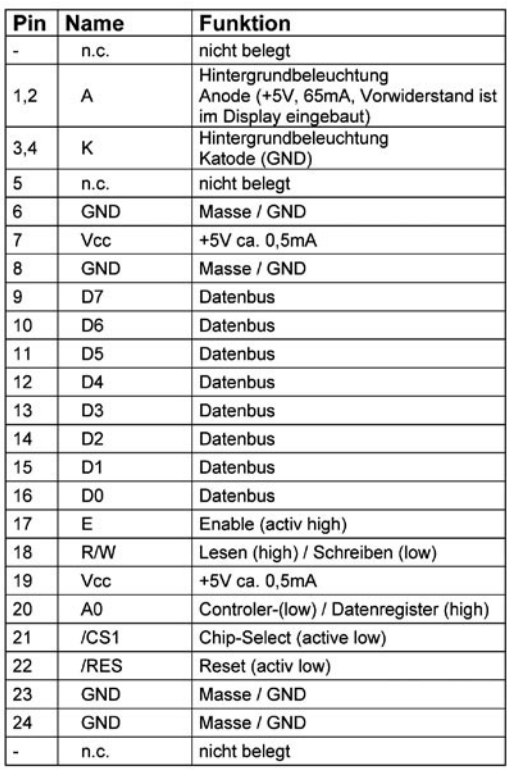

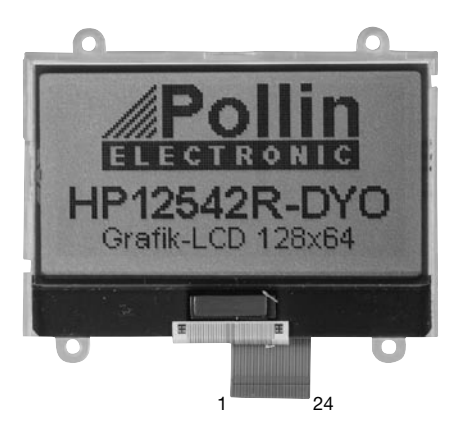

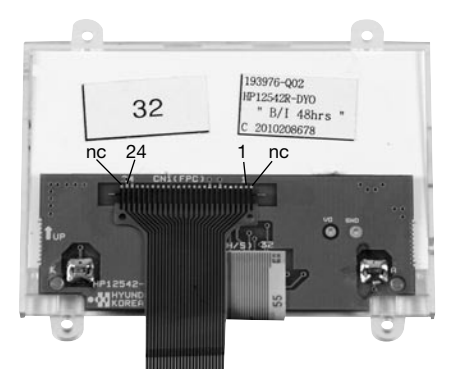